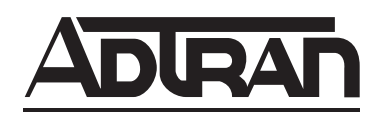

# **Total Access SHDSL T1/E1 Line Terminating Unit Installation and Maintenance Practice**

# **CONTENTS**

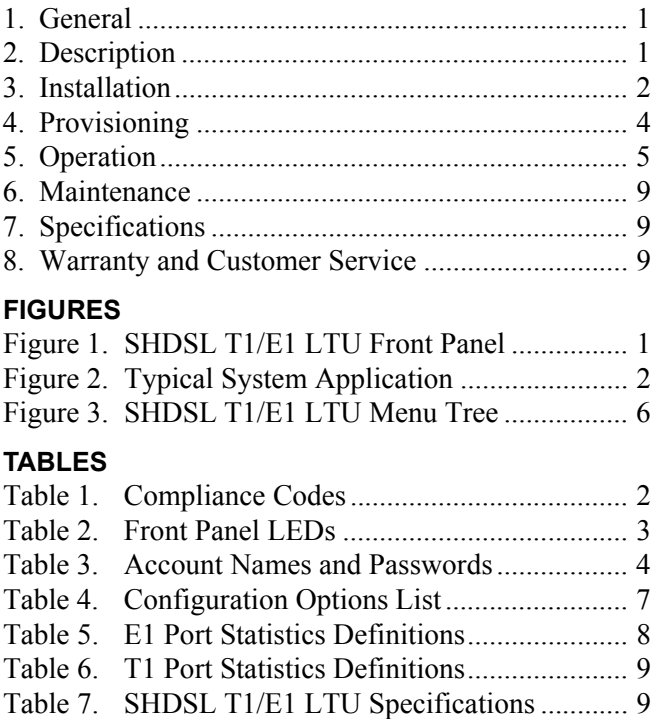

# <span id="page-0-0"></span>**1. GENERAL**

This document is an installation and maintenance practice for the ADTRAN Total Access® SHDSL T1/E1 Line Terminating Unit (LTU). **[Figure 1](#page-0-2)** illustrates the SHDSL T1/E1 LTU front panel, P/N 1182210L1.

# **Revision History**

This is the initial issue of this practice. Future changes to this documentation will be explained in this subsection.

# <span id="page-0-1"></span>**2. DESCRIPTION**

The SHDSL T1/E1 LTU was designed for use in the Total Access 3000 chassis. The Total Access SHDSL T1/E1 LTU provides an interface between the SHDSL network and the Central Office data network. The SHDSL T1/E1 LTU receives a G.703 signal from the network and transmits an SHDSL signal to the customer. The G.703 and SHDSL signals are transmitted/received via the Total Access 3000 chassis backplane connectors. The SHDSL T1/E1 LTU supports loop rates from 192 kbps to 2.048 Mbps.

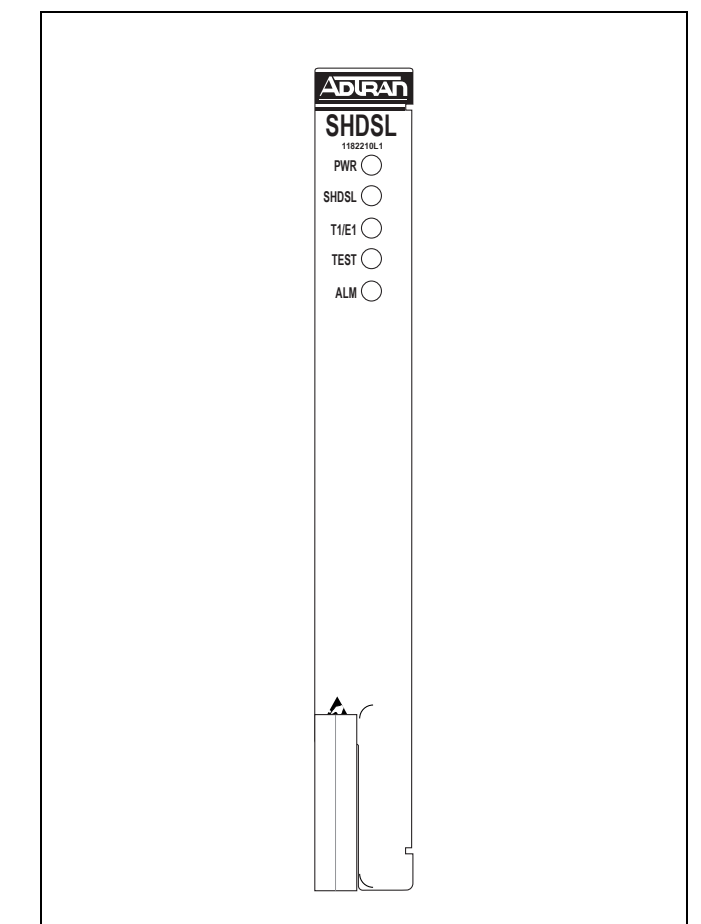

# <span id="page-0-2"></span>**Figure 1. SHDSL T1/E1 LTU Front Panel**

The module is 100 percent compliant with the ITU recommendation (G.991.2) for SHDSL transmission, ensuring spectral compatibility and interoperability.

# **Features**

The basic features of the SHDSL T1/E1 LTU, P/N 1182210L1, include the following:

- Responds to an Embedded Operations Channel (EOC) inventory response message
- Provides both transmit and receive clocking
- Provides a user selectable service state option
- Operates in T1 mode with a data rate of 200 kbps to 1.544 Mbps and E1 mode with a data rate of 192 kbps to 2.048 Mbps
- Non-volatile memory configuration
- Factory default restoration via VT100 menu screens or SNMP commands
- Firmware upgrade using YModem or TFTP connection
- Receives remote NTU's firmware upgrades via YModem or TFTP connection
- Automatically updates the Circuit ID
- Automatically updates the date and time registers
- Password protected

See **Figure 2** for a typical configuration setup.

# **Connections**

The SHDSL T1/E1 LTU inserts into any access module slot (1 through 28) of a Total Access 3000 chassis. Power and alarm signals are provided to the module through the backplane of the chassis.

The G.703 and SHDSL signals are transmitted/received via the 64-pin backplane amphenol connectors. The G.703 signal is transmitted to the network side via "Pair" 8," and the G.703 signal is received from the network side via connector "Pair 7." The SHDSL signal is transmitted to and from the customer side via connector "Pair  $2$ ."

# **Compliance**

**[Table 1](#page-1-1)** shows the compliance codes for the SHDSL T1/ E1 LTU. The SHDSL T1/E1 LTU is NRTL listed to the applicable UL standards. The SHDSL T1/E1 LTU is to be installed in a restricted access location and in a Type "B" or "E" enclosure only.

This device complies with Part 15 of the FCC rules. Operation is subject to the following two conditions:

- 1. This device may not cause harmful interference.
- 2. This device must accept any interference received, including interference that may cause undesired operation.

Changes or modifications not expressly approved by ADTRAN could void the user's authority to operate this equipment.

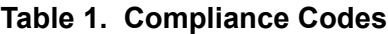

<span id="page-1-1"></span>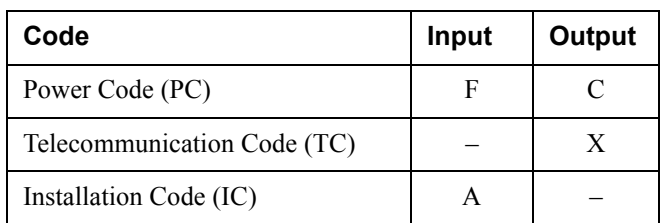

# <span id="page-1-0"></span>**3. INSTALLATION**

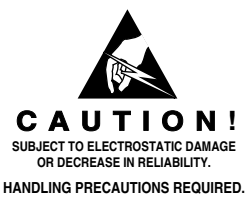

After unpacking the SHDSL T1/E1 LTU, inspect it for damage. If damage has occurred, file a claim with the carrier, then contact ADTRAN Customer Service. Refer to the *[Warranty and Customer Service](#page-8-2)* section for further information. If possible, keep the original shipping container for returning the SHDSL T1/E1 LTU for repair or for verification of shipping damage.

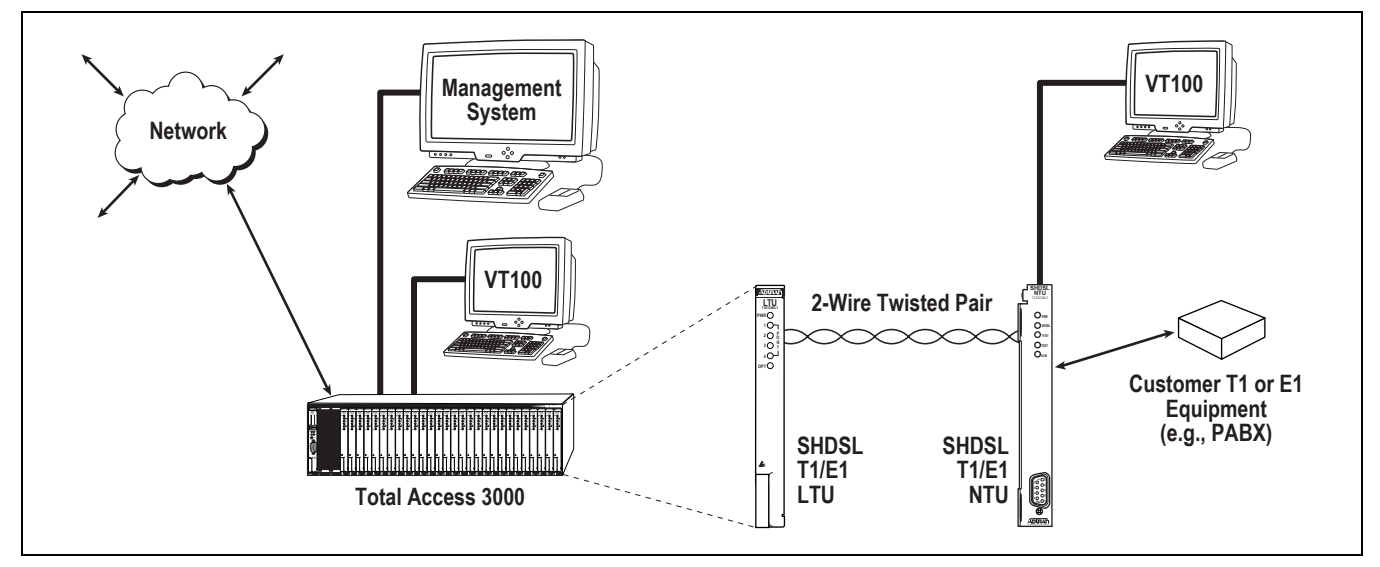

<span id="page-1-2"></span>**Figure 2. Typical System Application**

# **Shipping Contents**

The contents include the following items:

- SHDSL T1/E1 LTU
- SHDSL T1/E1 LTU Installation and Maintenance Practice

### **CAUTION**

Electronic modules can be damaged by ESD. When handling modules, wear an antistatic discharge wrist strap to prevent damage to electronic components. Place modules in antistatic packing material when transporting or storing. When working on modules, always place them on an approved antistatic mat that is electrically grounded.

# **Instructions for Installing the Module**

The SHDSL T1/E1 LTU inserts into any access module slot (1 through 28) of a Total Access 3000 chassis. To install the SHDSL T1/E1 LTU, perform the following steps:

- 1. If present, remove the Access Module Blank (P/N 1181953L1) from the appropriate access module slot of the Total Access 3000 chassis.
- 2. Hold the unit by the front panel while supporting the bottom side with the ejector latch at the bottom, and the latch opened to engage the chassis edge when it is plugged in.
- 3. Align the module edges to fit in the lower and upper guide grooves for the designated slot.
- 4. Slide the module into the access module slot while pressing equally on the top and bottom of the front panel until the module is firmly positioned against the backplane of the chassis.
- 5. Lock the module in place by pushing in on the locking lever located on the lower left-hand side of the module.

The SHDSL T1/E1 LTU initializes and goes operational upon insertion into an active Total Access 3000 chassis. Initialization is indicated by the front panel LEDs.

### **LED Indicators**

The front panel of the SHDSL T1/E1 LTU has five LED status indicators. **Table 2** lists the LED descriptions.

<span id="page-2-0"></span>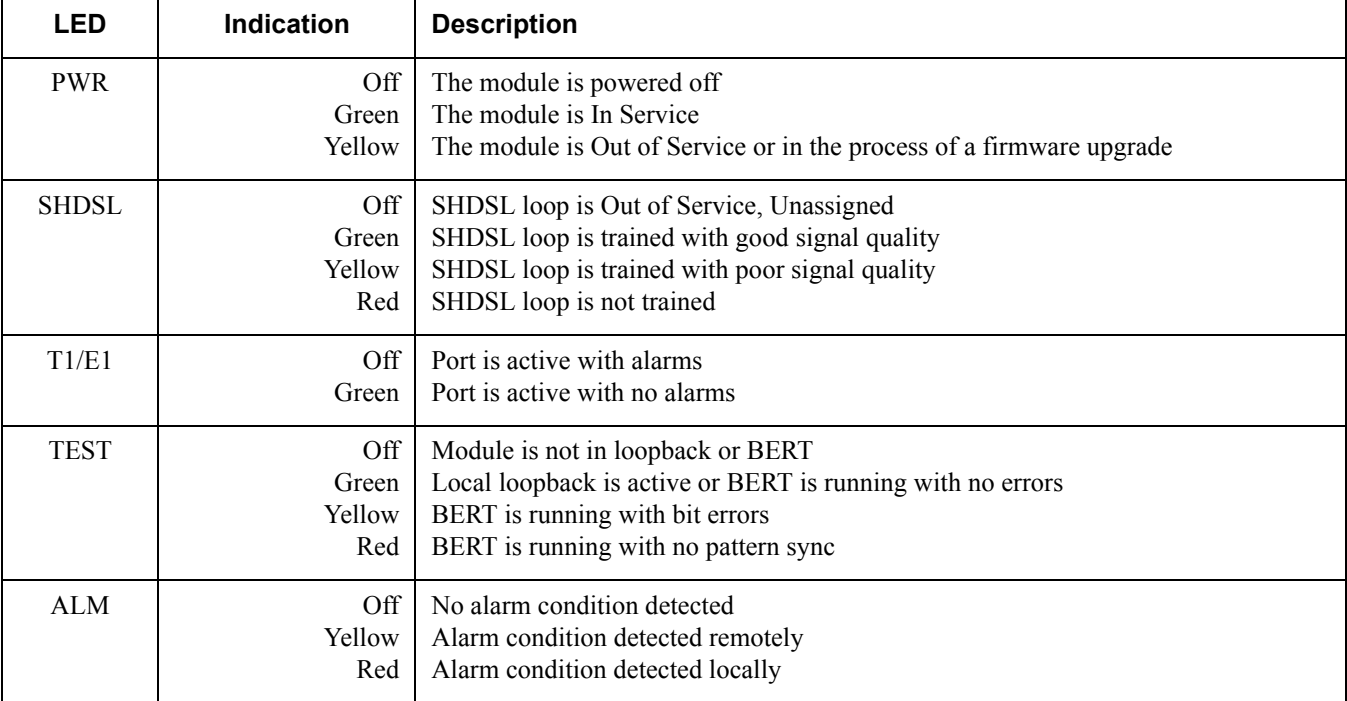

#### **Table 2. Front Panel LEDs**

# <span id="page-3-0"></span>**4. PROVISIONING**

All provisioning will be handled through the SCU communication link, either through the menu access or SNMP. There are no onboard DIP switches or jumpers. The unit will retain provisioning data in a nonvolatile memory device in case of a loss of power to the module.

Total Access 3000 system management and provisioning is facilitated by a series of intuitive menus that are accessible on a computer screen. Connecting either a VT100 terminal or a PC emulating a VT100 terminal to the craft interface on the SCU front panel allows access to the menus and management features of the Total Access 3000.

The front craft access port for the Total Access 3000 system is located on the front panel of the SCU and is a DB-9 connector. Access can also be made to the Total Access 3000 chassis from the backplane through the port labeled **ADMIN** (J31). It is a DB-25 connector, and is located on the upper right corner of the backplane.

#### **NOTE**

Connecting to the Total Access 3000 chassis from the front craft port on the SCU requires a straight serial data cable. Connection to the Total Access 3000 chassis via the rear connector on the backplane requires the use of a null modem cable, because that port is configured for a modem and expects to see DCE equipment.

The parameters of the VT100 terminal should be set as follows:

- 9600 Baud
- No parity
- 8 Data bits
- 1 Stop bits
- No Flow Control

# **Windows HyperTerminal**

Windows HyperTerminal can be used as a VT100 terminal emulation program. Open HyperTerminal by selecting Programs/Accessories/HyperTerminal. Refer to the Help section of HyperTerminal for additional information.

#### **NOTE**

To ensure proper display background, select VT100 terminal emulation under Settings.

**Password and User ID**

Password protection is factory enabled. If password protection is enabled, the SCU will display the logon screen, and a valid account name and password are required to access menus. The factory default account names and default passwords (both are case sensitive) are displayed in **[Table 3](#page-3-1)**.

<span id="page-3-1"></span>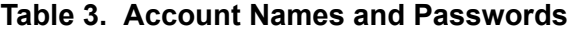

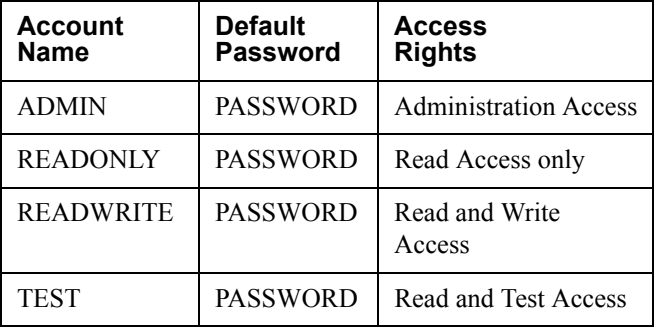

#### **NOTE**

The Account Name and Password are to be entered in all capital letters.

# **Menu Navigation**

The following subsection describes the SHDSL T1/E1 LTU menus. Most menu selections are made by typing the corresponding number and then pressing ENTER. If the wrong selection is made, pressing ESC will display the previous screen. The Question Mark (?) can be used at any time to display a list of menu commands.

# **Main Menu**

The Total Access Main menu allows the user to access the module for various functions such as provisioning, status, alarms, and performance monitoring.

The menu tree in **[Figure 3](#page-5-0)** illustrates the path to every provisioning, performance, and test access point in the SHDSL T1/E1 menu system.

**[Table 4](#page-6-0)** lists the complete set of configurable options with settings and factory default values.

# **NOTE**

When the LTU is in T1 mode, all related E1 options will be non-applicable. A non-applicable option setting is still changeable, but will not take affect until the option become applicable.

# <span id="page-4-0"></span>**5. OPERATION**

#### **Test Capabilities**

The Total Access SHDSL T1/E1 LTU has the following test capabilities:

- Self diagnostics
- Local loopbacks
- EOC initiated remote loopbacks
- Internal bit error rate tester (BERT)

#### **Self Diagnostics**

The Total Access SHDSL T1/E1 LTU performs self diagnostic tests of its Read Only Memory (ROM), Random Access Memory (RAM), LEDs, and nonvolatile configuration setting upon power-up.

#### **Local and Remote Loopbacks**

For troubleshooting purposes, the SHDSL T1/E1 LTU provides three types of loopback tests.

- 1. Dual sided
- 2. Network
- 3. Customer

#### **BERT**

The SHDSL T1/E1 LTU provides an internal bit error rate tester (BERT) for the injection and observation of random bit sequence to and from the SHDSL.

#### **Customer Port**

The SHDSL T1/E1 LTU operates in either E1 mode or T1 mode.

#### **E1 Mode**

In E1 mode the port features are as follows:

- Carries information at the rate of 2.048 Mbps
- ï Uses CCS framed format with or without CRC-4
- Operates in either Alternate Mark Inversion (AMI) or High-Density Bipolar 3 (HDB3) line code
- Provides programmable timeslot idle pattern
- Supports ISDN-PRA V3 service
- Displays additional status information via a local VT100 management screen

See **[Table 5](#page-7-0)** for E1 port statistics definitions.

#### **T1 Mode**

In T1 mode the port features are as follows:

- Carries information at the rate of 1.544 Mbps
- Uses Superframe Format (SF) or Extended Superframe Format (ESF)
- Operates in either Alternate Mark Inversion (AMI) or Bipolar w/8-Zero Substitution (B8ZS) line code
- ï Provides programmable timeslot idle pattern
- Monitors the Facility Data Link (FDL)
- Displays additional status information via a local VT100 management screen

See **[Table 6](#page-8-3)** for T1 port statistics definitions.

### **NOTE**

In T1 mode both the SHDSL T1/E1 LTU and the SHDSL NTU must be operational.

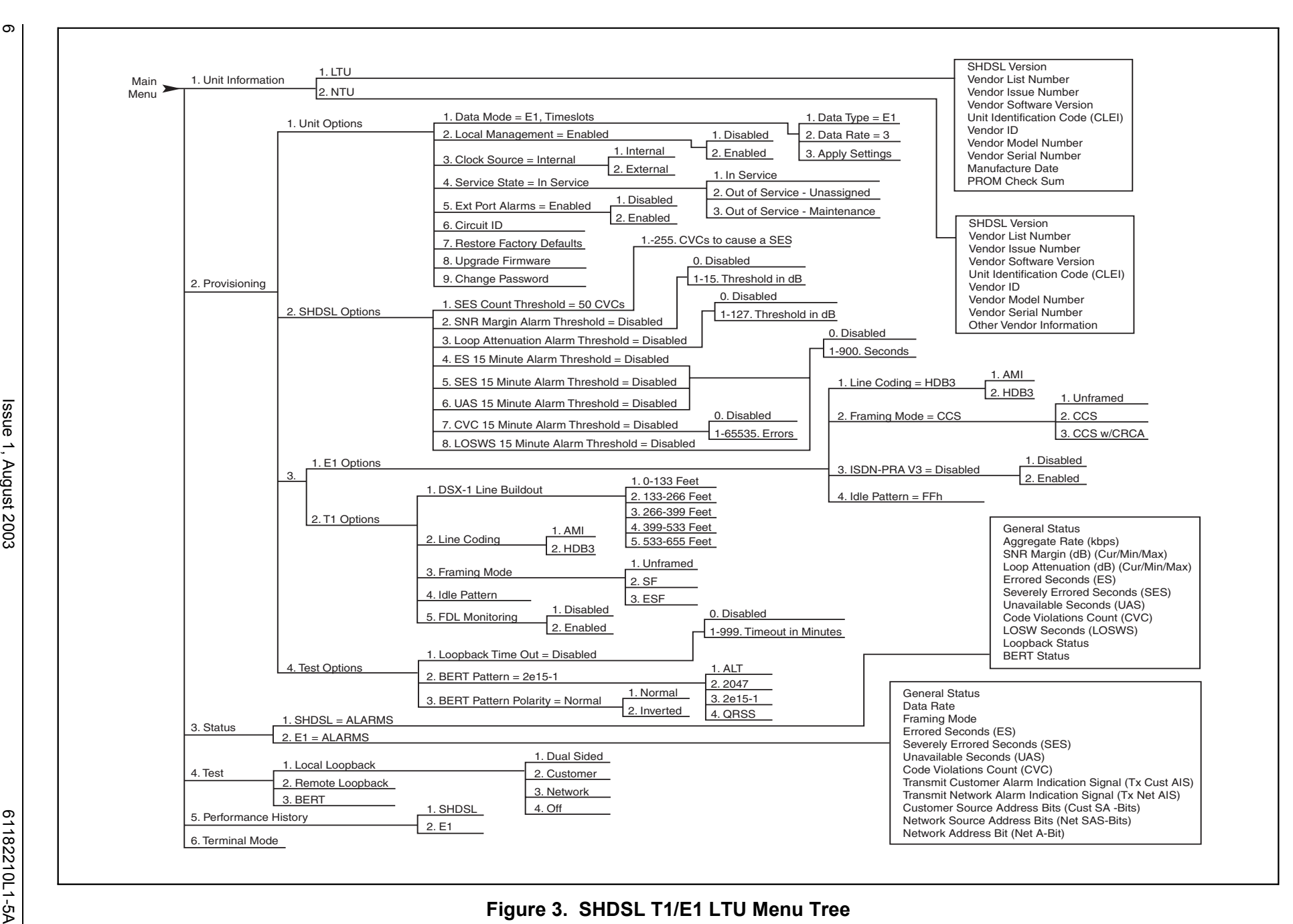

<span id="page-5-0"></span>

<span id="page-6-0"></span>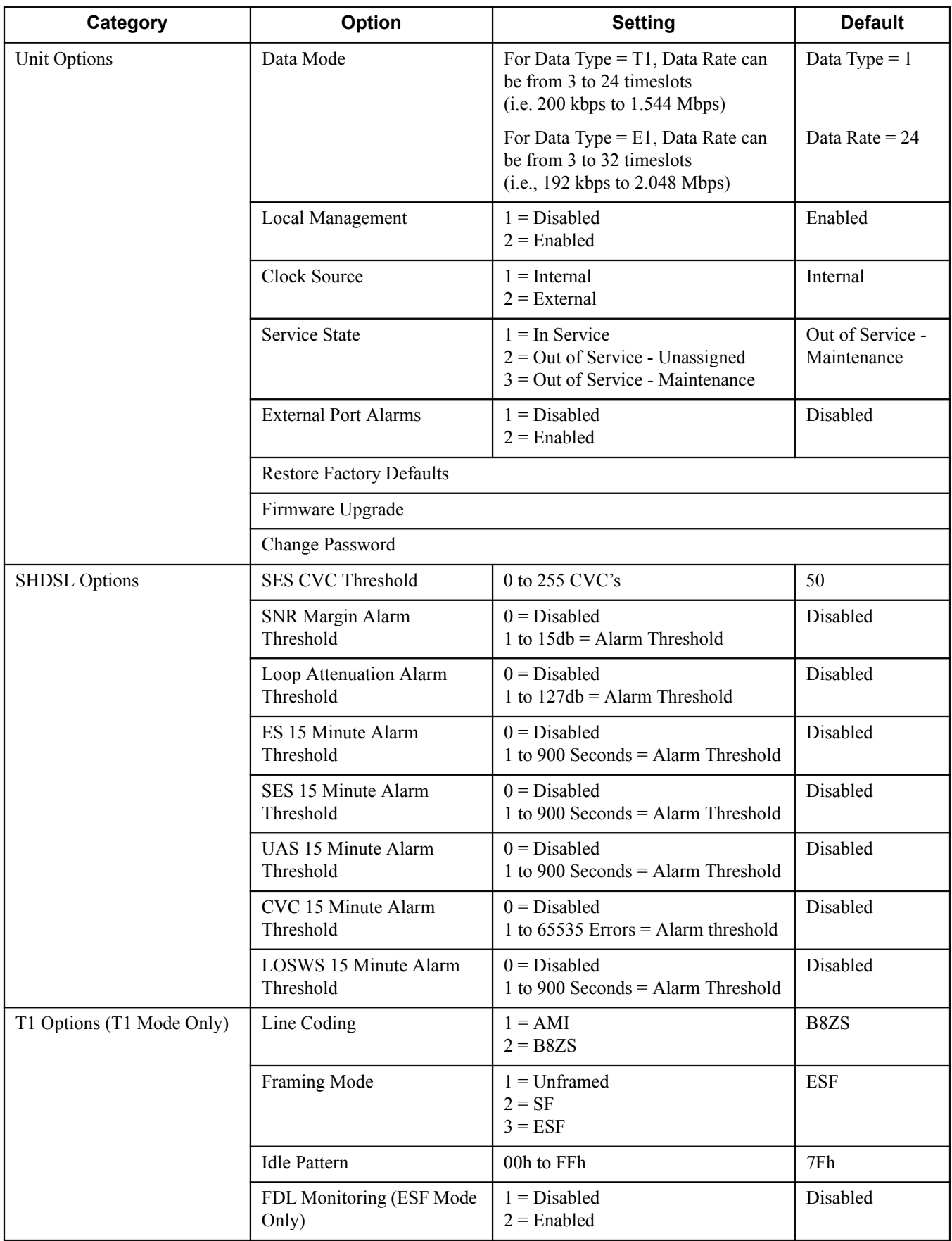

| Category                  | Option                                          | <b>Setting</b>                                          | <b>Default</b> |
|---------------------------|-------------------------------------------------|---------------------------------------------------------|----------------|
| E1 Options (E1 Mode Only) | Line Coding                                     | $1 = AMI$<br>$2 = HDB3$                                 | HDB3           |
|                           | Framing Mode                                    | $1 =$ Unframed<br>$2 = CCS$<br>$3 = CCS$ w/CRC-4        | <b>CCS</b>     |
|                           | <b>Idle Pattern</b>                             | 00h to FFh                                              | FFh            |
|                           | ISDN - PRA V3 (CCS or<br>CCS w/CRC-4 Mode Only) | $1 = Disabled$<br>$2$ = Enabled                         | Disabled       |
| Test options              | Loopback Timeout                                | $0 = Disabled$<br>1 to 999 Minutes = Timeout            | Disabled       |
|                           | <b>BERT</b> Pattern                             | $1 = ALT$<br>$2 + 2047$<br>$3 = 2e15 - 1$<br>$4 = QRSS$ | $2e15 - 1$     |
|                           | <b>BERT</b> Pattern Polarity                    | $1 = Normal$<br>$2 = Inverted$                          | Normal         |

**Table 4. Configuration Options List (Continued)**

**Table 5. E1 Port Statistics Definitions**

<span id="page-7-0"></span>

| <b>Statistic</b>               | <b>Framing Mode</b> | <b>Definition</b>                                                                       |
|--------------------------------|---------------------|-----------------------------------------------------------------------------------------|
| Errored Seconds (ES)           | Unframed            | LOS condition or $BPV's > 0$                                                            |
|                                | <b>CCS</b>          | LOS or LOF condition, or if BPV's > or FE's > 0                                         |
|                                | $CCS$ w/CRC-4       | LOS, LOF, or LOMFA condition, or if $FE's > 0$ or CRC-4<br>errors > 0                   |
| Severely Errored Seconds (SVS) | Unframed            | LOS condition                                                                           |
|                                | <b>CCS</b>          | LOS or LOF condition or if $FE's > 4$                                                   |
|                                | $CCS$ w/CRC-4       | LOS, LOF, or LOMFA condition, or if $FE's > 4$ or CRC-4<br>errors $\geq 300$            |
| Unavailable Seconds (UAV)      | N/A                 | If 10 continuous SES's, then UAS<br>If 10 continuous seconds with no SES's, then no UAS |
| Code Violations Count (CVC)    | Unframed            | If $BPV's > 0$                                                                          |
|                                | <b>CCS</b>          | If BPV's $> 0$ , or FE's $> 0$                                                          |
|                                | $CCS$ w/CRC-4       | If $FE's > 0$ or CRC-4 errors $> 0$                                                     |

<span id="page-8-3"></span>

| <b>Statistic</b>               | <b>Framing Mode</b> | <b>Definition</b>                                                                       |  |
|--------------------------------|---------------------|-----------------------------------------------------------------------------------------|--|
| Errored Seconds (ES)           | Unframed            | LOS condition or BPV's $> 0$                                                            |  |
|                                | SF                  | LOS or LOF condition, or if BPV's $> 0$ or FE's $> 0$                                   |  |
|                                | <b>ESF</b>          | LOS or LOF condition, or if BPV's $> 0$ or FE's $> 0$                                   |  |
| Severely Errored Seconds (SVS) | Unframed            | LOS condition or $BPV's > 1544$                                                         |  |
|                                | <b>SF</b>           | LOS or LOF condition, or if BPV's $> 1544$ or if FE's $> 8$                             |  |
|                                | <b>ESF</b>          | LOS or LOF condition, or if BPV's $> 1544$ or if FE's $> 8$                             |  |
| Unavailable Seconds (UAV)      | N/A                 | If 10 continuous SES's, then UAS<br>If 10 continuous seconds with no SES's, then no UAS |  |
| Code Violations Count (CVC)    | Unframed            | If $BPV's > 0$                                                                          |  |
|                                | <b>SF</b>           | If BPV's $> 0$ or FE's $> 0$                                                            |  |
|                                | <b>ESF</b>          | If BPV's $> 0$ or FE's $> 0$                                                            |  |

**Table 6. T1 Port Statistics Definitions**

# <span id="page-8-0"></span>**6. MAINTENANCE**

The SHDSL T1/E1 LTU requires no routine maintenance for normal operation.

ADTRAN does not recommend that repairs be attempted in the field. Repair services may be obtained by returning the defective unit to ADTRAN. Refer to the *[Warranty and Customer Service](#page-8-2)* section for further information.

# <span id="page-8-1"></span>**7. SPECIFICATIONS**

Specifications for the Total Access 3000 SHDSL T1/E1 LTU are detailed in **[Table 7](#page-8-4)**.

# <span id="page-8-2"></span>**8. WARRANTY AND CUSTOMER SERVICE**

ADTRAN will replace or repair this product within the warranty period if it does not meet its published specifications or fails while in service. Warranty information can be found at [www.adtran.com/warranty.](http://www.adtran.com/warranty)

# <span id="page-8-4"></span>**Table 7. SHDSL T1/E1 LTU Specifications**

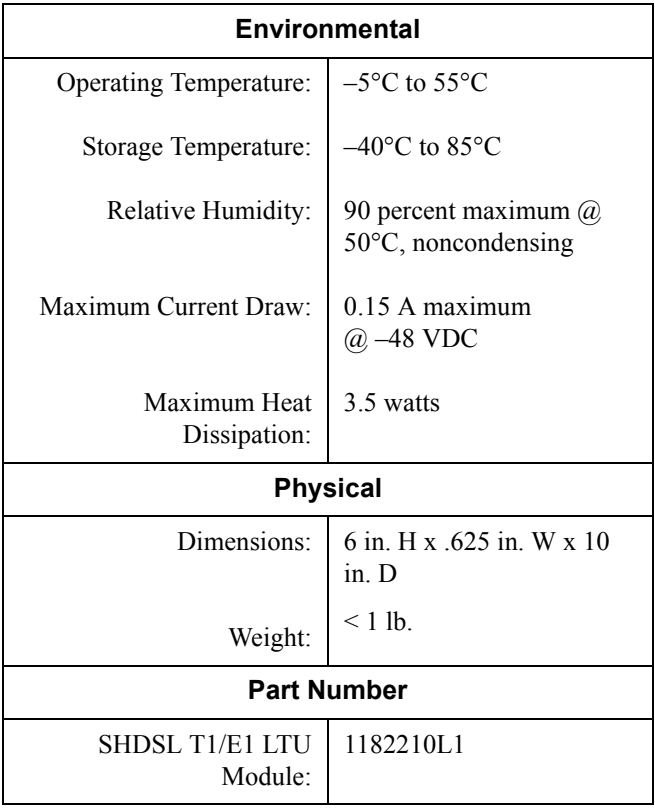

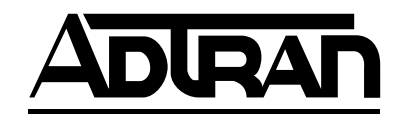